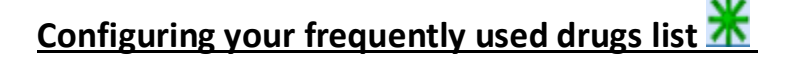

You may have noticed a green cross icon  $\mathbf{\hat{x}}$  next to some drug names when searching for medication using the SystmOne drug & appliance browser. We have had some queries from clinicians where they have either mistaken this for our BSW Meds Optimisation Formulary, or thought it was that the medication was a preferred product

Just to clarify this green cross icon  $\mathbb X$  is there to highlight drugs that you frequently prescribe. The intention of this feature was to make it easier to select medication that you prescribe on a regular basis. One issue with this, is that locally preferred products change over time in line with our local formulary or national recommendations. However the 'frequently used drug' icon will still appear next to what might have been previously preferred products and therefore will highlight what are now no longer formulary based options. It can be **DISABLED** or **RESET** if you find it is popping up inappropriate medication.

## **To DISABLE your frequently used drug list**

Select a test patient

1. Prescribe a new acute medication – click on the 'settings' tab that runs along the top of drug selection screen

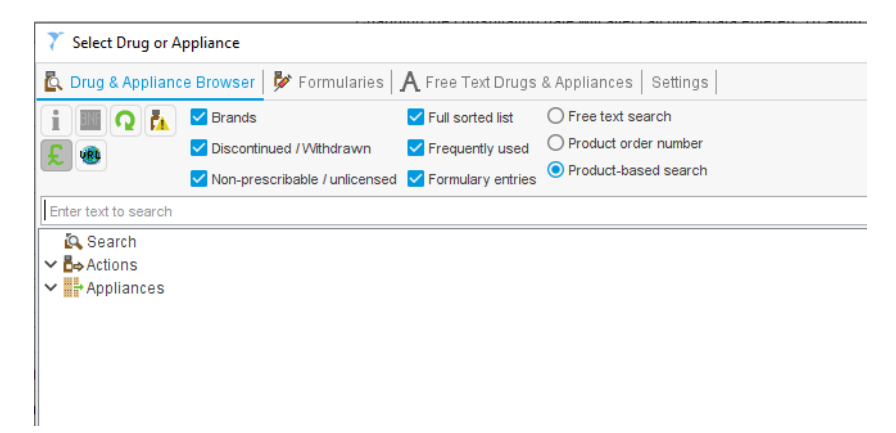

2. Next click on 'Configure Frequently Used Drugs'

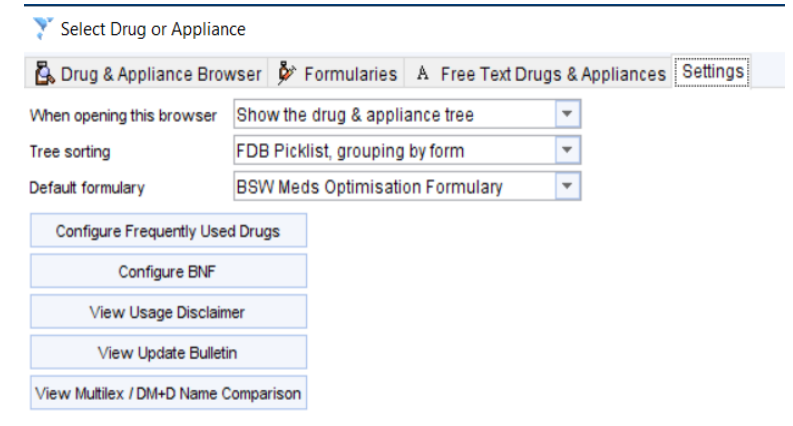

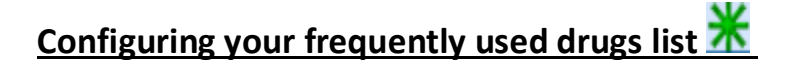

3. Enter a '0' where it says, 'Include items in the top % of all drugs issued' and then click 'Ok'.

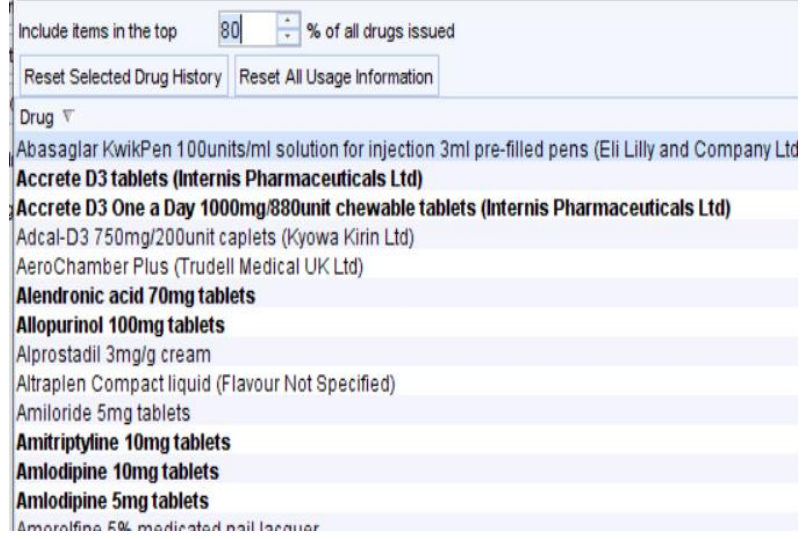

You will no longer see the frequently used drugs  $\mathbf{\mathbf{\hat{x}}}$  icon next to any medication in your list.

## **To RESET your frequently used drug list**

## Select a test patient

1. Prescribe a new acute medication – click on the 'settings' tab that runs along the top of drug selection screen

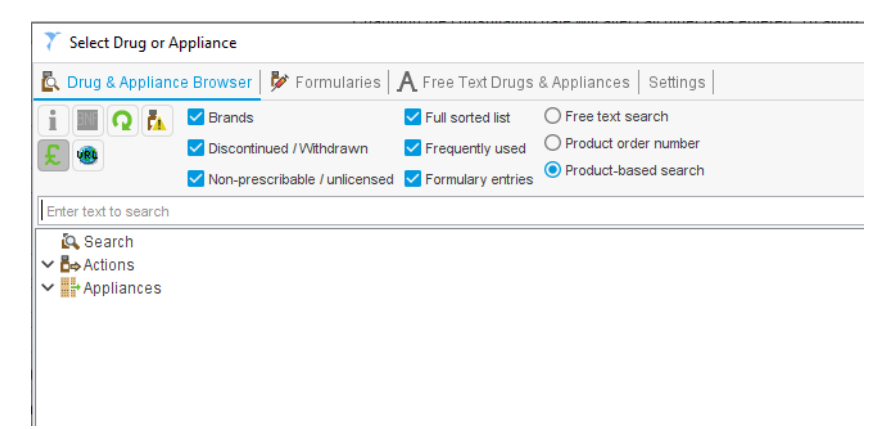

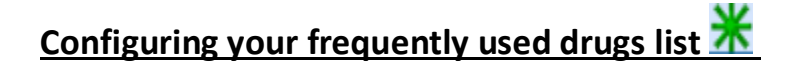

2. Next click on 'Configure Frequently Used Drugs'

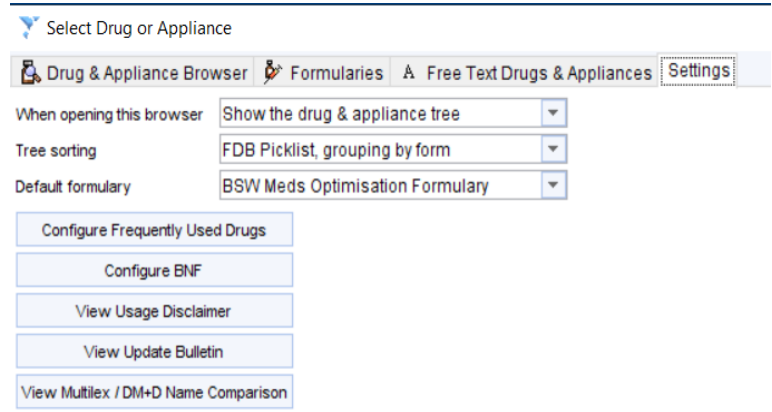

3. You can then choose to either highlight individual drugs and then select 'Reset Selected Drug History' to remove any inappropriate highlighted medication **OR** you can select 'Reset all Usage information' which will clear the whole list.

These options are useful for those of you who like the frequently used drugs  $\mathbf{\mathbf{\mathbf{\mathsf{F}}} }$  icon and just want to remove some inappropriate medication from the list or want to make a fresh start.